$\mathbb{C}^n$   $\mathbb{C}^n$   $\mathbb{C}^n$   $\mathbb{C}^n$  $\Box$   $\frac{\partial Q}{\partial \Omega}$   $\stackrel{p}{\bigcirc}$ 

# >edtime >edpep

NEUIGKEITEN OKTOBER 2018 VERSION 2.16

STANDORTEINSTELLUNGEN > FINSTELLUNGEN

# **VERSCHIEDENE MÖGLICHKEITEN DER ZEITERFASSUNG JE GRUPPE MIT EDTIME UND EDPEP**

Die Art der Zeiterfassung wird ab sofort auf Standortebene eingestellt. Hinzugekommen ist die Passive Zeiterfassung auch mit edtime. Dabei handelt es sich um eine Zeiterfassung ohne Nutzung der Stempelmedien. Ein Symbol vor jeder Gruppe kennzeichnet die benutzte Zeiterfassung.

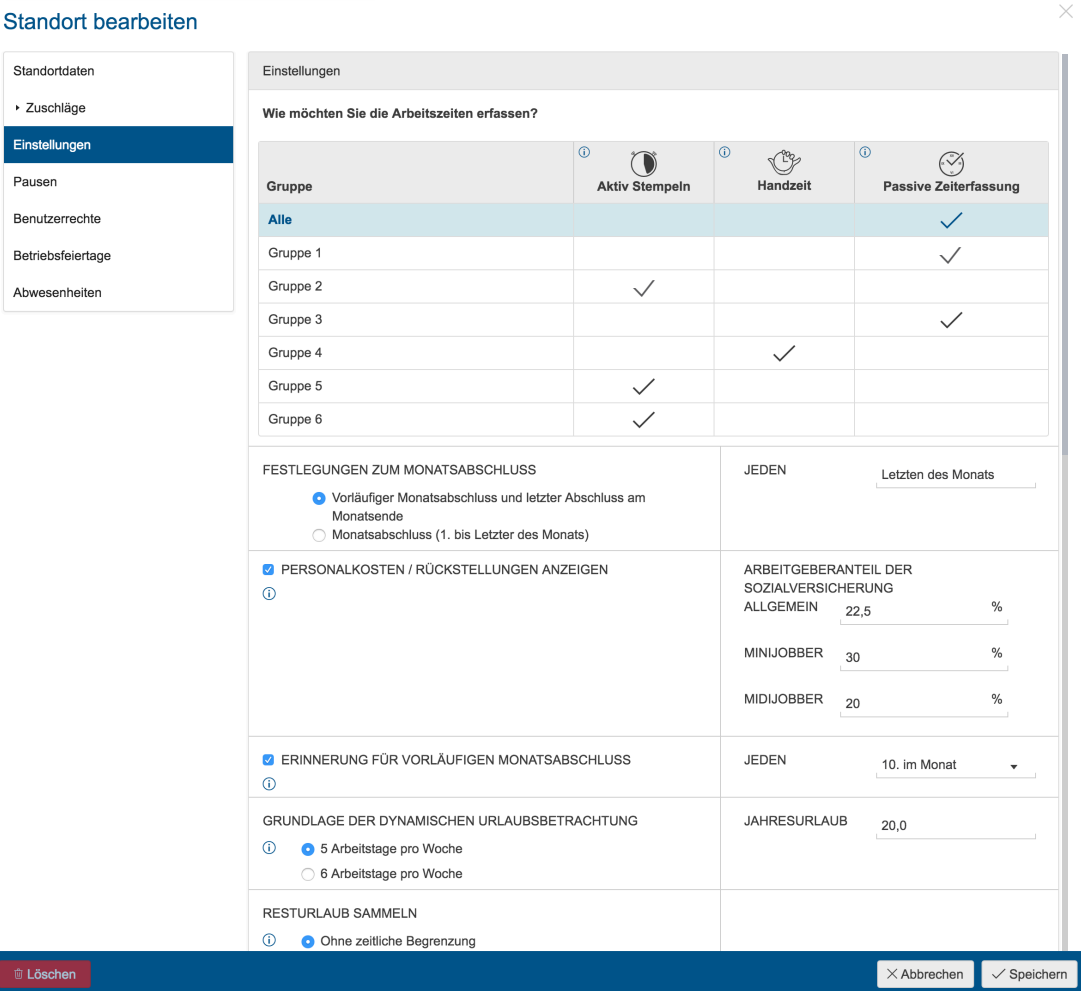

# **Standorteinstellungen Marker auf Gruppenebene**

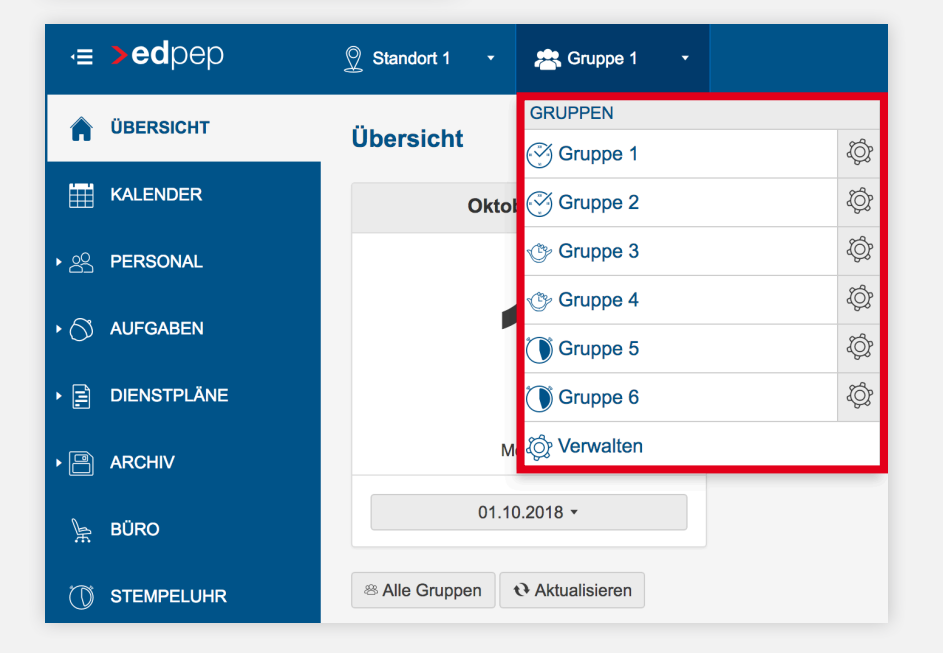

# >edtime >edpep

STANDORT > FINSTELLUNGEN > GRUPPE

# **ENTSCHEIDUNGSKRITERIEN FÜR DIE ART DER ZEITERFASSUNG**

**Aktive Zeiterfassung durch Stempeln oder Handzeit (edtime und edpep)**   $\bigcirc$ 

- Sinnvoll immer dann, wenn minutengenaue Zeiten direkt durch den Mitarbeiter erfasst werden sollen.
- Handzeit als Sonderfall des Stempelns für die Fälle, bei denen genaue Zeiten vom
- Mitarbeiter eingegeben werden sollen.

## **Passive Zeiterfassung mit edtime (händische Zeiterfassung durch einen Verantwortlichen)**

Sinnvoll für Gruppen, die das Tool zur reinen Zeitverwaltung und Abwesenheitsplanung nutzen wollen. Bei dieser Zeiterfassung ist die Mitwirkung des Mitarbeiters nicht erforderlich. Kopierfunktionen erleichtern die händischen Eingaben. **MiLoG Dokumentation:** Die Zeiten werden in einer PDF bereitgestellt. Eine MiLoG-sichere Dokumentation ist nur dann vorhanden, wenn Zeiten exakt dokumentiert wurden und vom Mitarbeiter unterschrieben wurden. Eine Zustimmung des Mitarbeiters zu den händisch erfassten Zeiten wird systemseitig nicht eingeholt. Bitte beachten Sie: Wenn Sie im **Monatsabschluss** nur Summen für Ihren Lohnsachbearbeiter übermitteln, denken Sie auch an das Eintragen von eventuell anfallenden Zuschlägen, sofern Sie diese Zeiten nicht händisch genau eingetragen haben.

### **Passive Zeiterfassung mit edpep**

 $\widetilde{(\mathcal{C})}$ 

Planzeiten werden zu IST-Zeiten übernommen.

Sinnvoll für Gruppen, bei denen in der Regel gearbeitet wird wie im Plan vorgesehen. Bei dieser Zeiterfassung bestätigt der **Mitarbeiter** die Zeiten **aktiv. MiLoG Dokumentation** durch die Bestätigungsfunktion des Mitarbeiters vorhanden. Durch den Plan sind die Zuschlagszeiten bereits erfasst und werden für den Monatsabschluss übernommen.

# >edtime >edpep

PERSONAL MITARBEITER ZEITERFASSUNG

# **IM RAHMEN DER PASSIVEN ZEITERFASSUNG MIT EDTIME WERDEN ZWEI OPTIONEN ANGEBOTEN:**

**1.** Erfassung über den Status Zeiten des betreffenden Mitarbeiters. Hier erleichtern eine Kopier- und Speicherfunktion für jeden Tag die schnelle Bearbeitung. **2.** Erfassung über die tägliche Zeiterfassung beim Mitarbeiter direkt

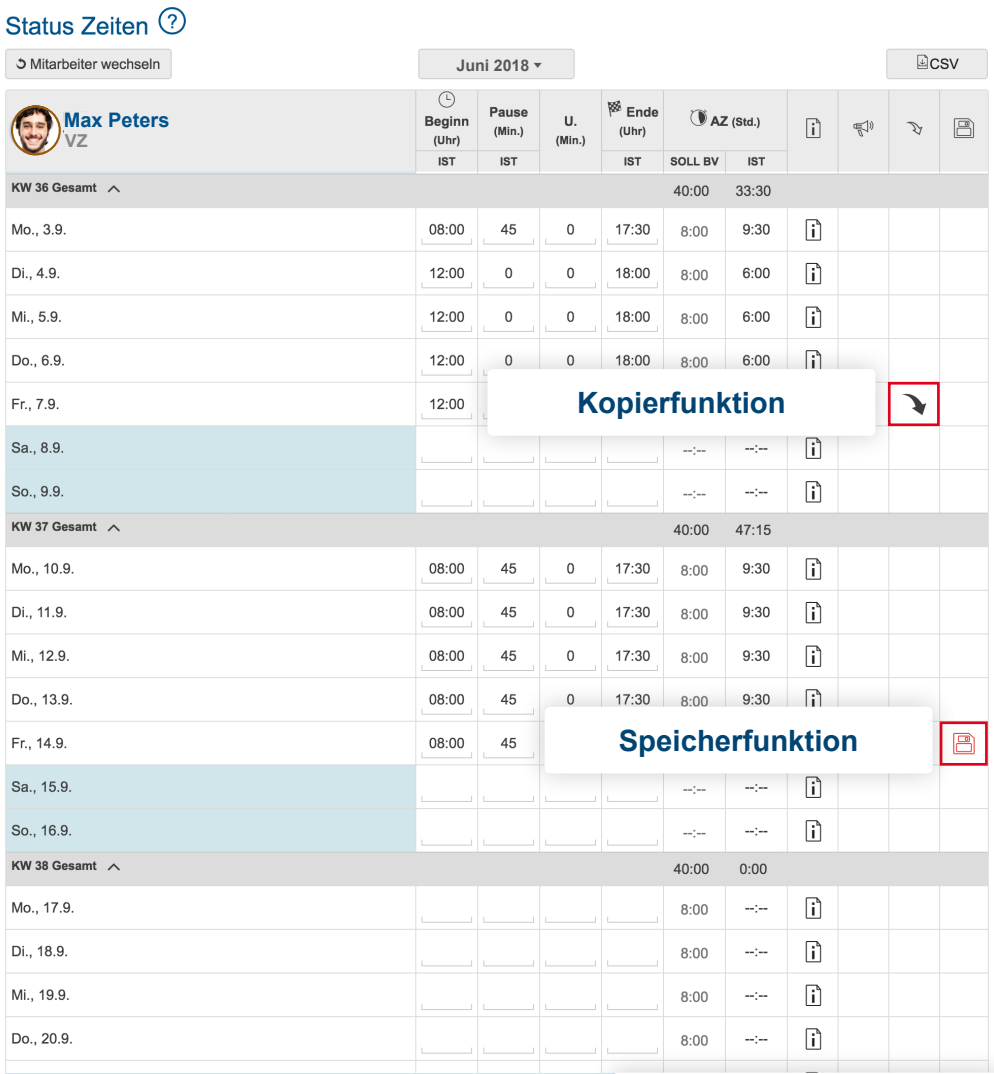

**Status Zeiten** 

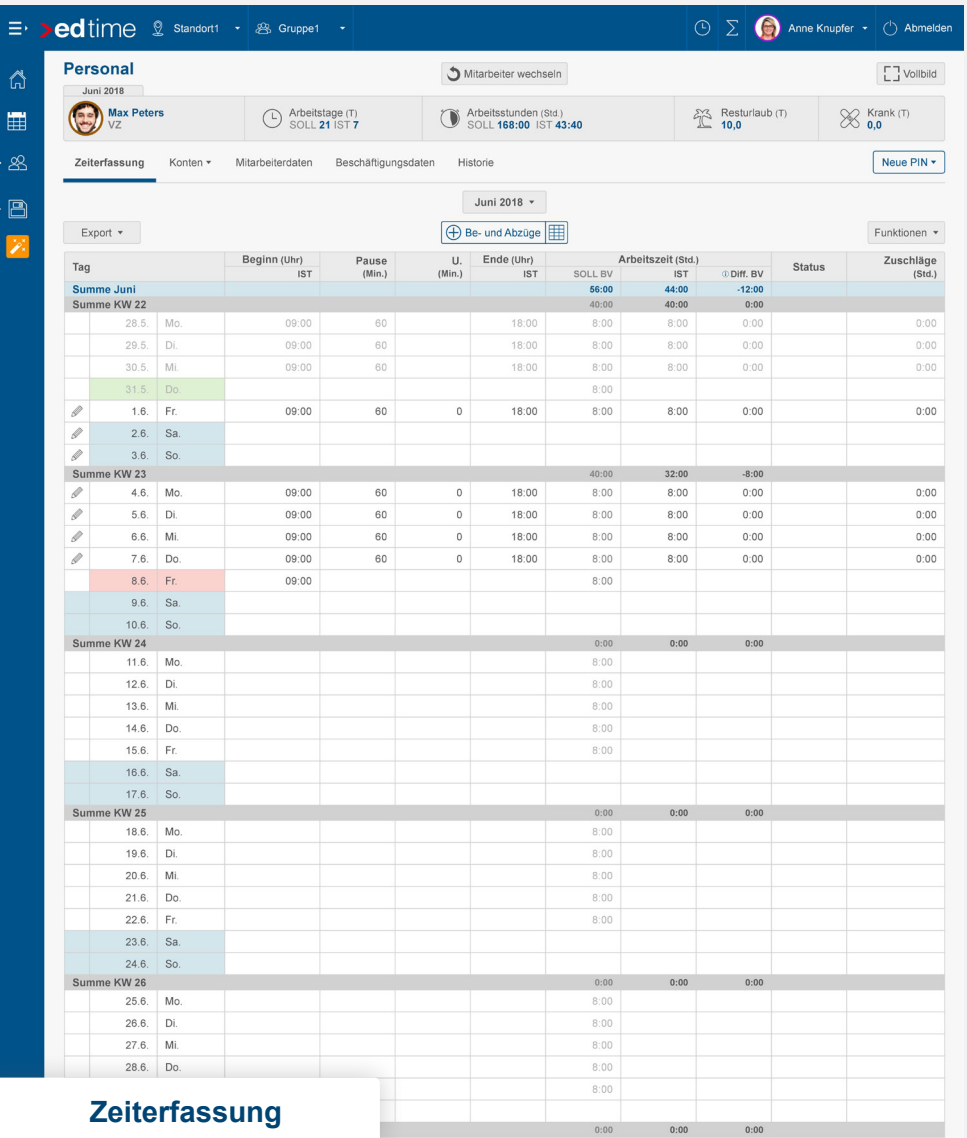

# **PASSIVE ZEITERFASSUNG BEI EDTIME UND EDPEP - FUNKTIONEN WERDEN AUSGEBLENDET**

Nach der Umstellung auf die passive Zeiterfassung werden die folgenden Funktionen ausgeblendet, um die Oberfläche benutzerfreundlicher zu gestalten:

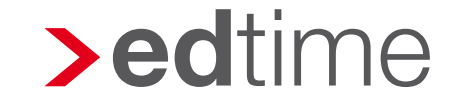

**Menüpunkt: Stempeluhr**

**Status Zeiten: Nur Tages - und Wochenansicht**

**Einstellungen: Mitarbeiter Geburtstage, Tablet User**

**Zeiten erfassen - alles außer Funktionen Stempelmedien**

**Personal: Standort- & gruppenübergreifende Mitarbeiter**

**Personal: Pauschale Zuschläge**

**Mitarbeiterdetail: Zeitverteilung, Mitarbeiterdaten - Bereich Stempeluhr**

**Beschäftigungsdaten: Individuelle Rüstzeiten**

**Beschäftigungsdaten: Individuelle Regelzeiten**

# >edpep >edtime

# **Menüpunkt: Kontakte**

**Abwesenheiten: WFT & Guttage**

**Pausen: Pausenkorrektur, Raucherpause**

**Gruppeneinstellungen: Kernzeiten**

**Gruppeneinstellungen: Pausenkorrektur, Raucherpause**

# >edtime >edpep

PERSONAL > ABSCHLÜSSE

# **MONATSABSCHLUSS**

Alternativ zu den vorgenannten Möglichkeiten der Zeiterfassung durch den Verantwortlichen können im Monatsabschluss Summen für die auszuzahlenden Stunden händisch eingegeben werden.

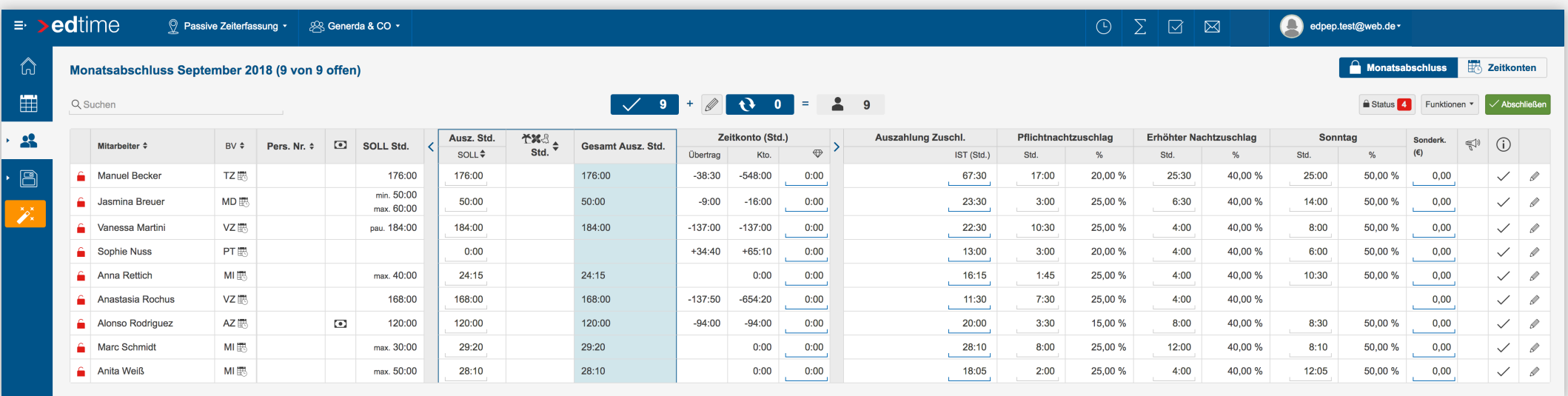

**Hinweis:** Wenn Sie keine täglichen Arbeitszeiten erfasst haben, müssen die Zeiten, für die Zuschläge zu zahlen sind, ebenfalls händisch eingetragen werden.

# STANDORT EINSTELLUNGEN PERSONALKOSTEN / RÜCKSTELLUNGEN ANZEIGEN

# **SCHÄTZUNG FÜR URLAUBSRÜCKSTELLUNGEN SICHTBAR MACHEN**

Um über den Wert des noch nicht in Anspruch genommenen Urlaubs Ihrer Mitarbeiter informiert zu sein, bieten wir Ihnen unsere neue Funktion "Rückstellungen" an. Die Funktion zeigt alle genommenen und geplanten Urlaubstage bis hin zu den verbleibenden Tagen und rechnet diese für Sie in Tagen, Stunden und Euro aus. So können Sie die Funktion nutzen: Aktivieren Sie auf Standortebene die Funktion Rückstellungen. Hierbei handelt es sich um Schätzwerte auf der Basis der eingetragenen Daten für Arbeitgeberanteile an den Sozialkosten. Anschließend befindet sich der neue Button unter Funktionen --> Rückstellungen im Kalender.

### **Standorteinstellungen**

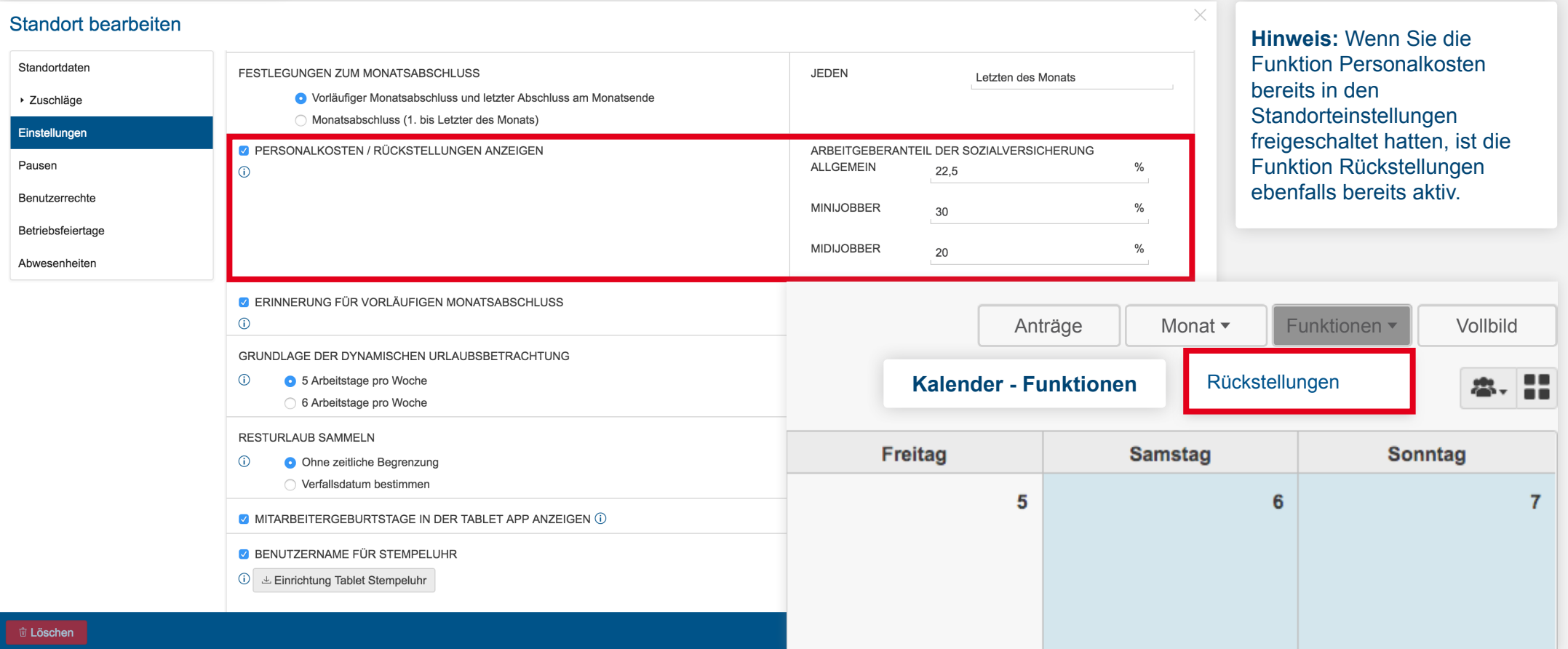

**Gruppen - Auswahl**

**■ Gruppe 1 ■** Gruppe 2 **■ Gruppe 3 ■** Gruppe 4 Gruppe 5

Übernehmen

 $\frac{1}{2}$ 

KALENDER FUNKTIONEN RÜCKSTELLUNGEN

# **SCHÄTZUNG DER RÜCKSTELLUNGEN ANSEHEN**

Bestimmen Sie die Anzeige des Inhalts bis zu einem Stichtag oder wählen Sie gleich den genauen Zeitraum der zu betrachtenden Monate aus. Alle Informationen stehen auch als CSV Datei unter Export zur Verfügung. Zusätzlich können Sie sich gleichzeitig alle Gruppen des ausgewählten Standorts anzeigen lassen.

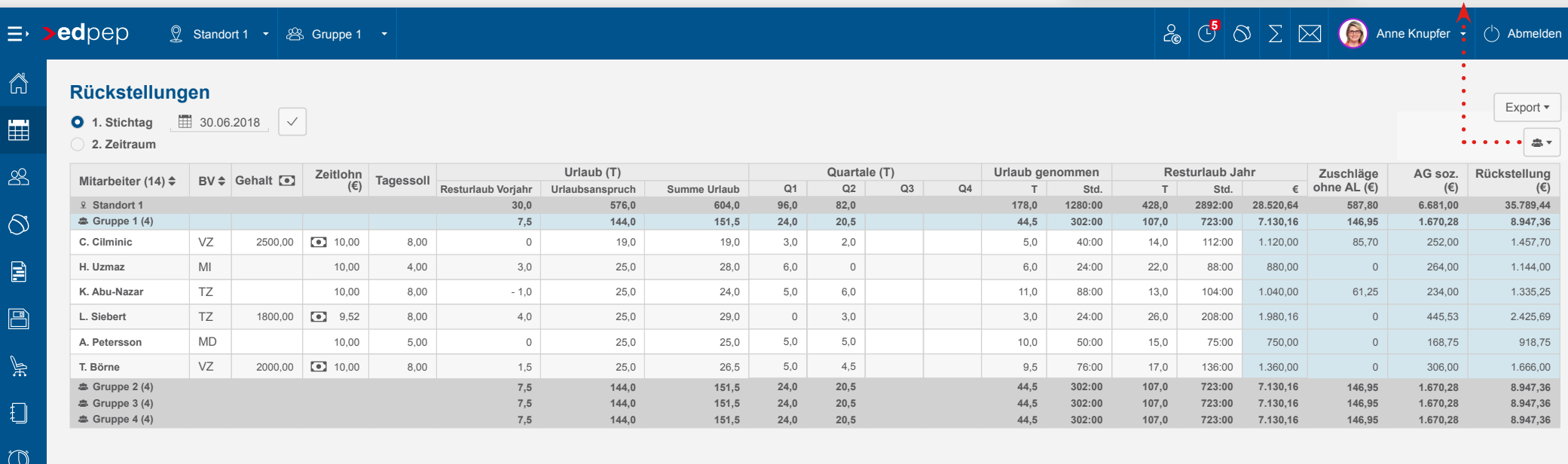

PERSONAL MITARBEITER HINZUFÜGEN PRAKTIKANT ODER AUSZUBILDENDER

# **ANLAGEMÖGLICHKEITEN ERWEITERT**

Auch bei Praktikanten und Auszubildenden kann ab sofort bereits bei der Anlage des Mitarbeiters das Monatssoll festgelegt werden.

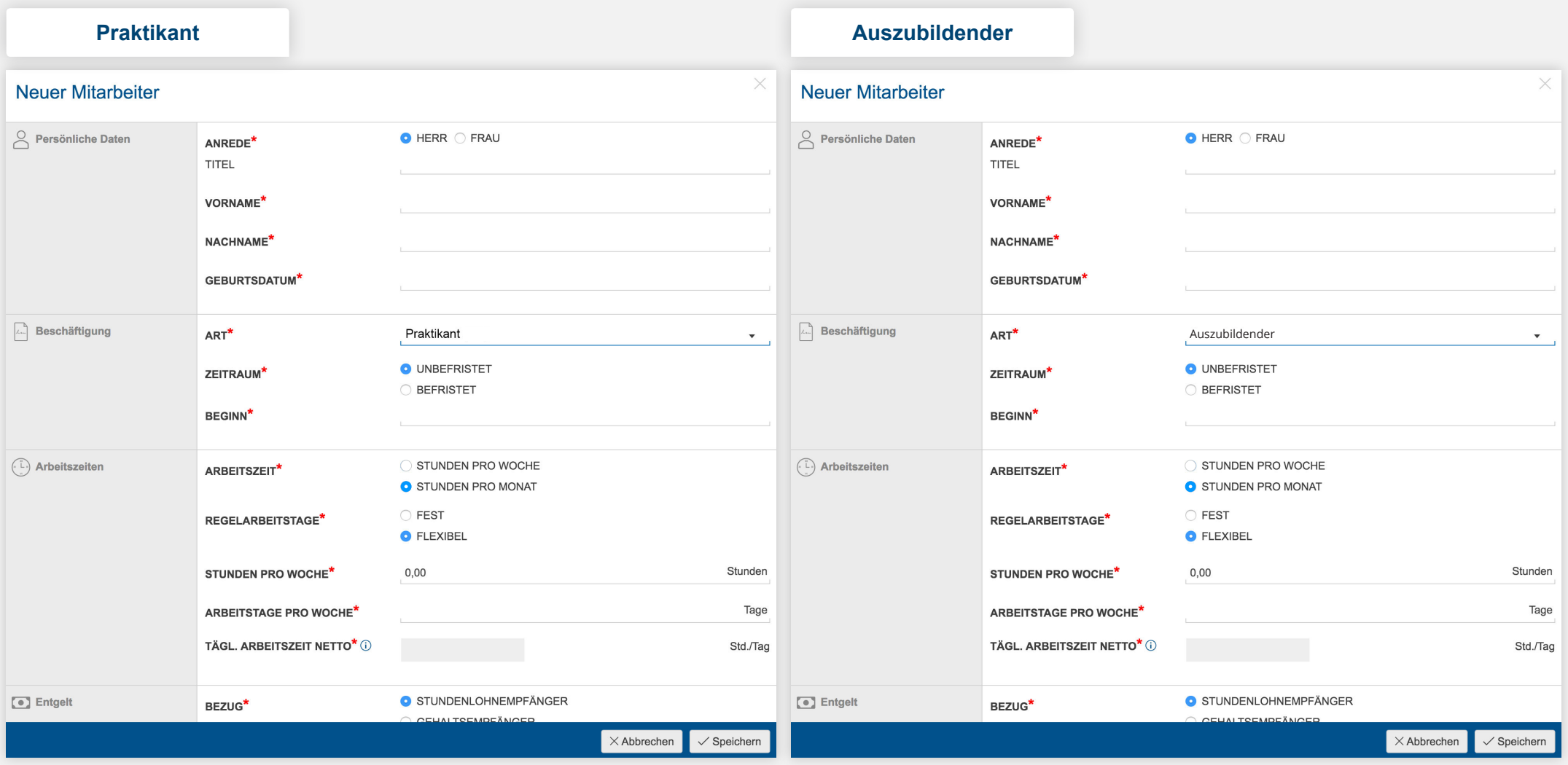

**VERSION 2.16**

# $\Box$   $\Box$   $\Box$   $\Box$   $\Box$

# >edtime >edpep NEUIGKEITEN OKTOBER 2018

### **IMPRESSUM**

**eurodata AG** Großblittersdorfer Str. 257-259 66119 Saarbrücken

**Vorstand** Dieter Leinen

### **Handelsregister beim Amtsgericht Saarbrücken**

HRB 101336 Umsatzsteuer - Identifikationsnummer DE 182634634

Tel: +49 681 88 08 234 E-Mail an: edtime-support@eurodata.de **Sitz der Gesellschaft** Saarbrücken, Deutschland **Aufsichtsratsvorsitzender** Franz-Josef Wernze

10